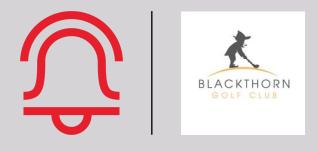

Noteefy's Go-to-Market Playbook

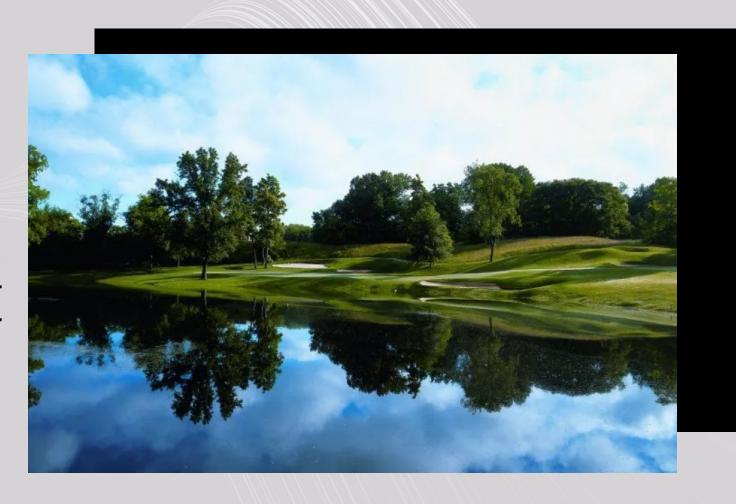

December 2023

### **CONTENTS**

- 1. High-Level Intro and Noteefy Demo
- 2. Product Review & Demo
- 3. Discussion: What Does Success Look Like?
- 4. Getting Started: Check List
- 5. 2-Minute Training Demo Video For Staff
- 6. Course Examples / Case Studies: What Has Worked Well For Top Performing Courses
- 7. Templates

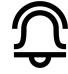

# NOTEEFY IS AN AUTOMATED WAITLIST AND BOOKING ASSISTANT PLATFORM FOR OPERATORS AND GOLFERS

Every golfer's personalized, automated booking assistant and waitlist at <u>your</u> course – looking for a match between their desired tee time and course availability in real time!

### Your Golf Booking Assistant Link

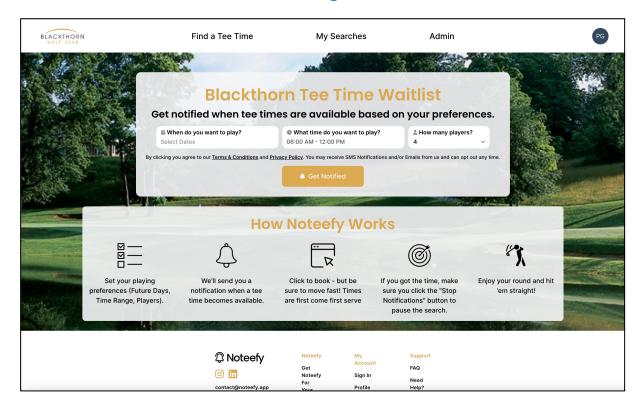

### Personalized Messaging

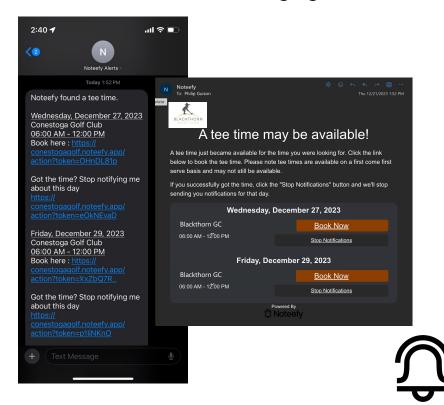

# DISCUSSION: WHAT DOES SUCCESS LOOK LIKE WITH NOTEFY AT YOUR COURSES?

- Financial & Utilization Lift: Compression, Whitespace Reduction
- Average utilization increase in net monthly tee times booked (same month Y/Y)
- Pricing power boost from increased supply/demand optimization

- Operational Efficiency:
  Phone Call
  Booking Reduction
- Increase in online bookings vs. phone calls from members
- Increase in golf shop associate time for value-add activities
- Increase in last minute bookings (when tee times cancelled ~48 hours out)

- Customer Experience:
  Enhancement & Optimal
  Behavioral Shift
- Improvement in golfer booking experience (NPS)
- Improvement in golf staff experience (NPS)
- Change in booking behavior (golfers book further out)

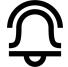

# COURSES CAN ALSO CONFIGURE REMINDER NOTIFICATIONS TO SEND GOLFERS, DRIVING ADDITIONAL DEMAND

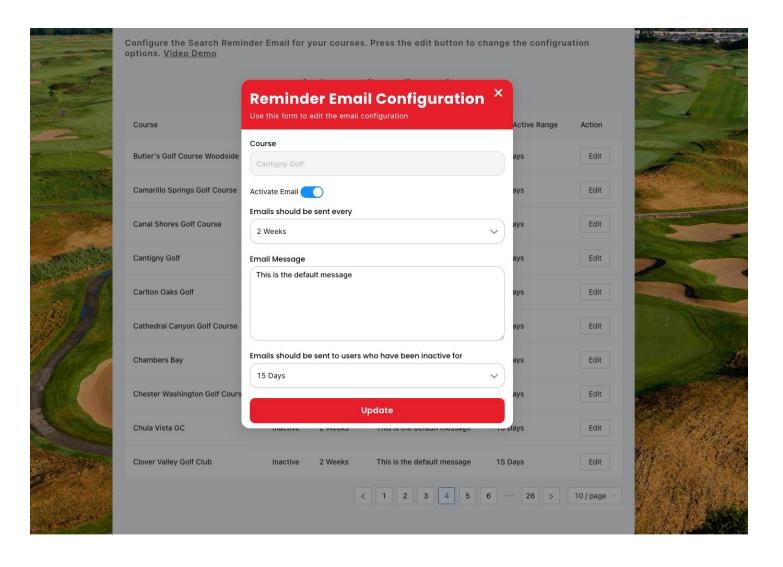

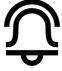

## SAMPLE GO-TO-MARKET PLAN (SINGLE COURSE)

Courses that successfully leverage the Noteefy platform complete these onboarding steps

| Step | Action                                                                                                    | Action Owner      | Complete?       |
|------|----------------------------------------------------------------------------------------------------|-------------------|-----------------|
| 1    | Course(s) confirms interest in proceeding: Inform Noteefy team                                                                                                    | Blackthorn        | <b>▽</b>        |
| 2    | Contract sent & signed                                                                                                    | All               | Pending         |
| 3    | Course to confirm Noteefy site cosmetics:      Logo     Preferred Image     Other customization options                                                                                                    | Blackthorn        | Pending         |
| 4    | Course team (ie GM) to set up account on custom site & test user journey to confirm it works as expected  • Add GM + any other team members as admin to receive analytics                                                                                                    | Blackthorn/Admins | Pending         |
| 5    | Set launch date                                                                                                    | All               | TBD             |
| 6    | <ul> <li>IMPORTANT: Add new "Tee Time Assistant" text with link &amp; tab added to website + tee sheet</li> <li>Tee sheet text: "Don't see the tee time you are looking for? <u>Try our virtual tee time assistant</u>"</li> <li>Best practice: add a 'pop up' flyer on website that routes golfers to use the platform</li> <li>Best practice: add explainer on course homepage</li> </ul> | Blackthorn        | Pending Kickoff |
| 7    | Create outbound email education messaging                                                                                                    | Blackthorn        | Pending Kickoff |
| 8    | <ul> <li>Launch date plan:</li> <li>Email &amp; SMS launch in the morning</li> <li>Signage displayed around course &amp; on website (restrooms, driving range, golf carts, etc.)</li> <li>Social post</li> <li>Activation in ios app routing to Noteefy site</li> </ul>                                                                                                    | Blackthorn        | Pending Kickoff |
| 9    | Bi-Monthly Performance Review                                                                                                    | All               | TBD             |

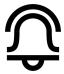

### TRAINING DEMO VIDEO FOR STAFF

<u>Youtube link: Noteefy for Courses Introduction – YouTube</u>

Recommend that all staff watch to direct inbound phone traffic to tool

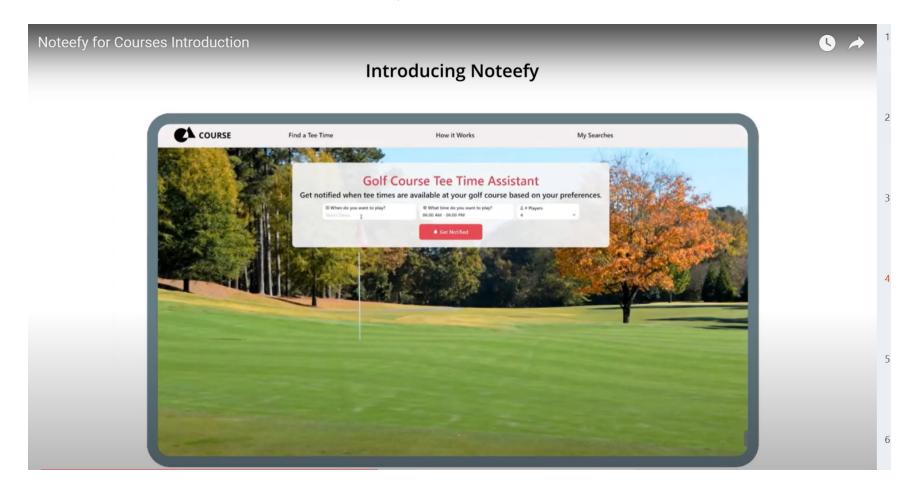

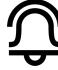

### CASE STUDY #1: TPC SCOTTSDALE

Visit site here: <a href="mailto:TPC Scottsdale Home">TPC Scottsdale Home (https://tpc.com/scottsdale/)</a>

Tee Sheet: EZ Links

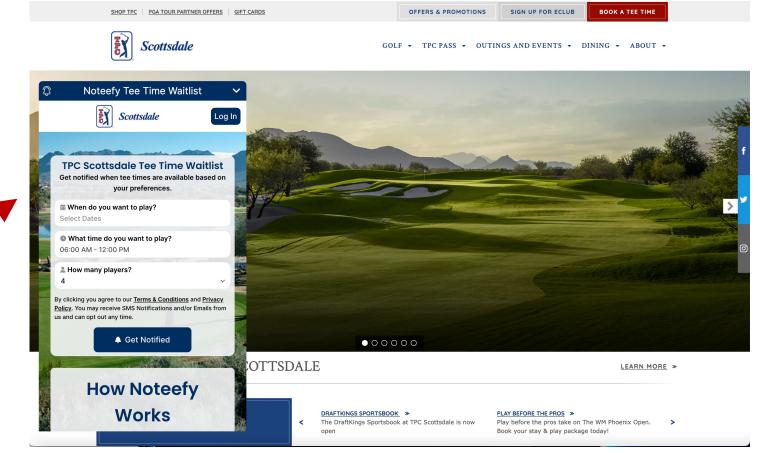

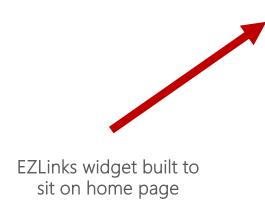

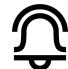

### CASE STUDY #2: CHAMBERS BAY

Visit site here: Chambers Bay Home • Links for golf in the Pacific Northwest (chambersbaygolf.com)

Tee Sheet: EZ Links

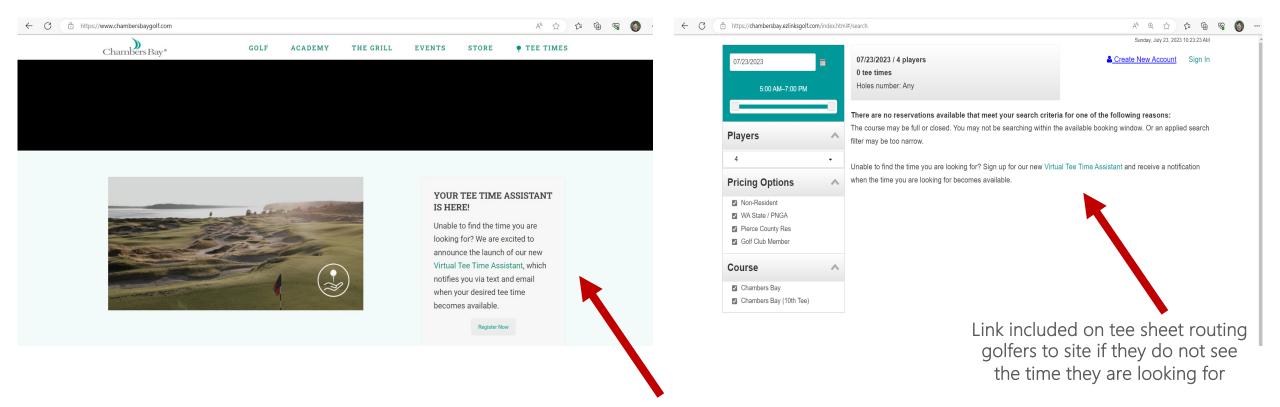

Educational blurb on website included to drive traffic

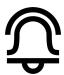

### CASE STUDY #3: OLIVAS LINKS

Visit site here: Olivas Links - Golf Course in Ventura, CA

Tee Sheet: Lightspeed

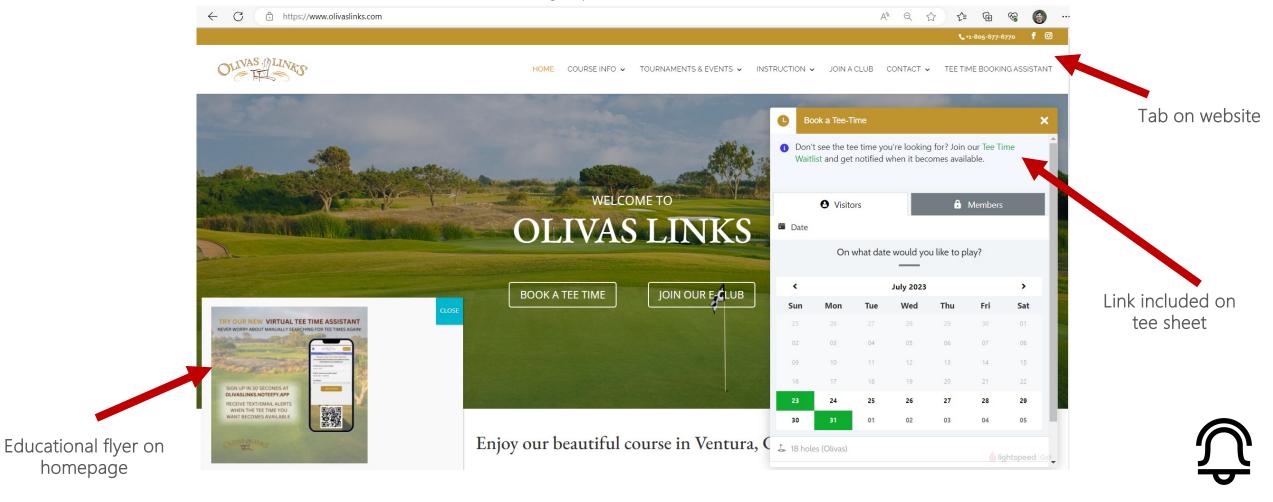

### CASE STUDY #4: THE WILDERNESS LAKE JACKSON

Visit site here: <u>The Wilderness at Lake Jackson - Golf Course (thewildernessgc.com)</u>
Tee Sheet: Lightspeed

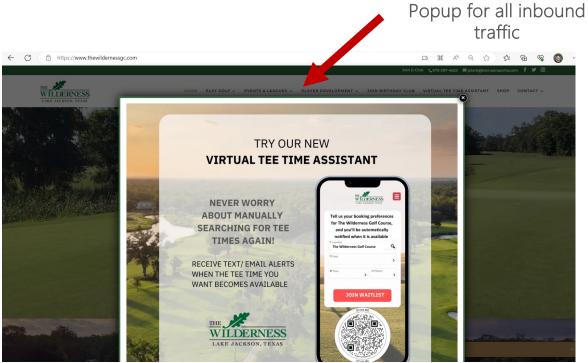

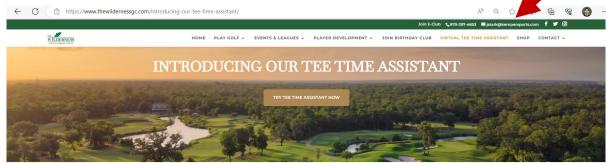

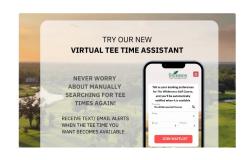

#### Try our New Tee Time Virtual Assistant

The Wilderness Colf Course is proud to announce the launch of its new Virtual Tee Time Assistant. Fully integrated with our Tee Sheet, this application is a gamechanger for golfers like you who want to book their tee times with ease. Using our Virtual Tee Time Assistant., you can put yourself on a virtual waitlist for any day, time range, and number of players you desire. Then, you'll receive instant notifications when a tee time that fits your preferences becomes available, without the need to constantly refresh the tee sheet page. This will give you more time to focus on your game and less time worrying about securing a tee time.

#### Tips & Tricks for Using the Virtual Tee Time Assistant:

Search for Fewer Players:

Book a Tee-Time

Tab with website explaining the Service

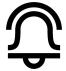

### CASE STUDY #5: CANTIGNY

Visit site here: <u>Cantigny Golf Club - Wheaton, IL</u>
Tee Sheet: EZ Links

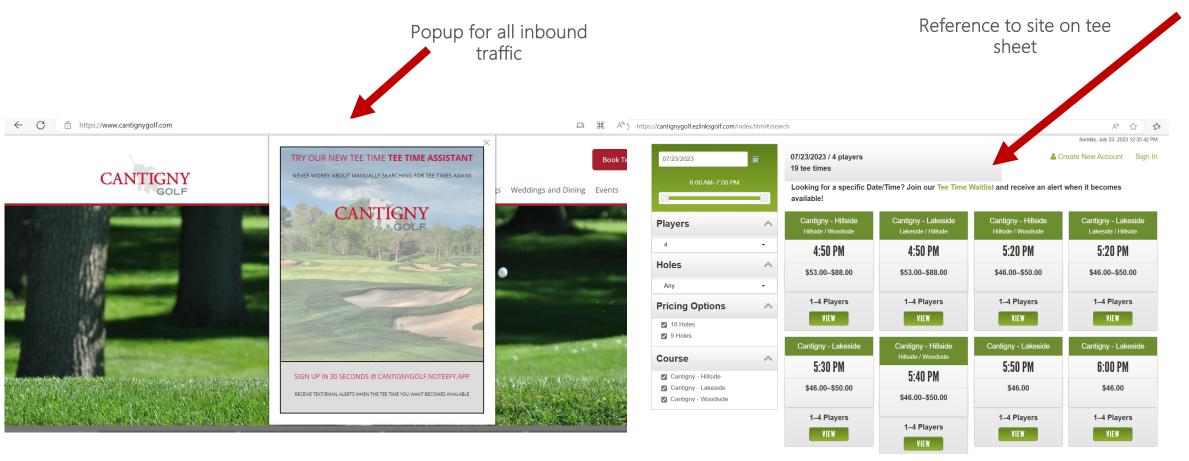

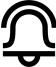

### CASE STUDY #6: COBBLESTONE GOLF COURSE

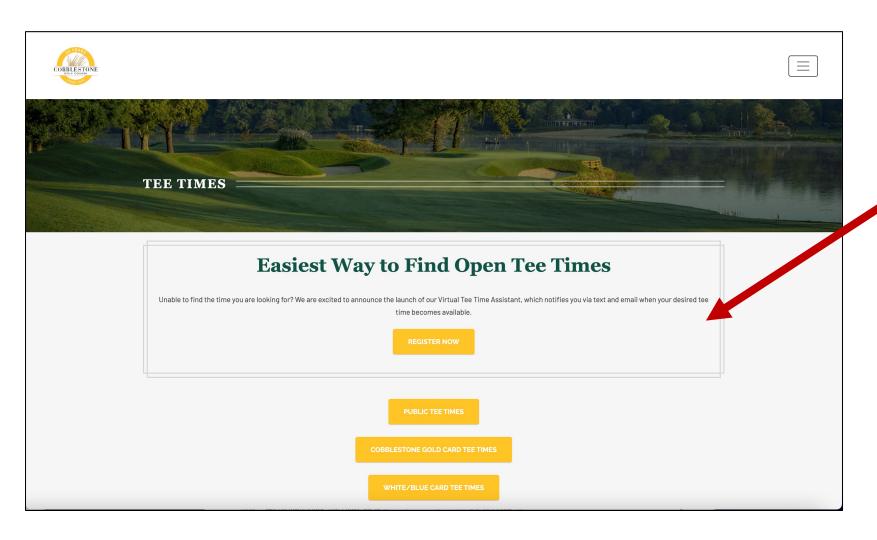

Suggested "Easiest Way to Find Tee Times" copy on website prior to clicking on link to tee sheet

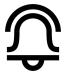

### CASE STUDY #7: BLACK GOLD ON SITE ACTIVATION

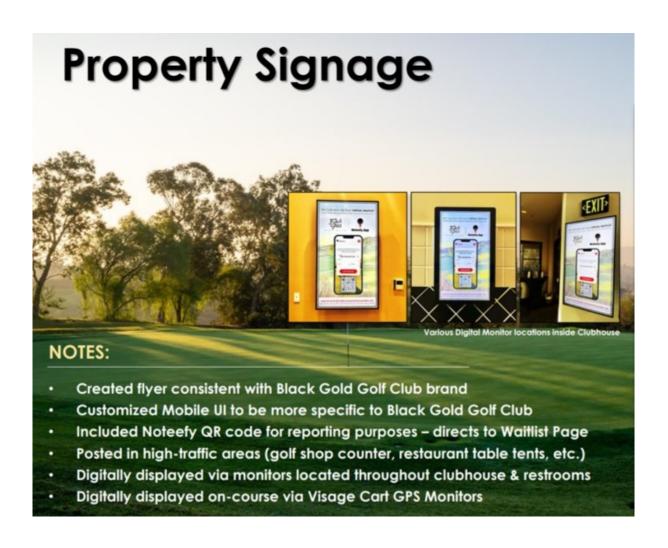

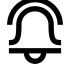

### CASE STUDY #8: BLACK GOLD SOCIAL ACTIVATION

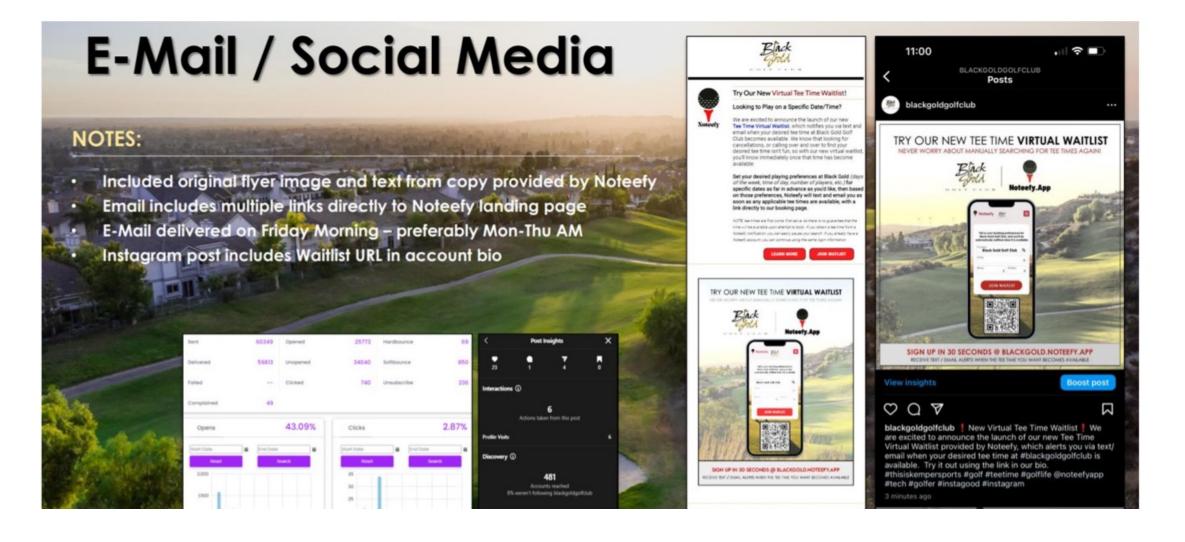

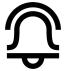

### TEMPLATES: EMAIL

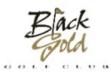

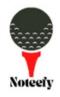

### Try Our New Virtual Tee Time Waitlist!

#### Looking to Play on a Specific Date/Time?

We are excited to announce the launch of our new Tee Time Virtual Waitlist, which notifies you via text and email when your desired tee time at Black Gold Golf Club becomes available. We know that looking for cancellations, or calling over and over to find your desired tee time isn't fun, so with our new virtual waitlist, you'll know immediately once that time has become available.

Set your desired playing preferences at Black Gold (days of the week, time of day, number of players, etc.) for specific dates as far in advance as you'd like, then based on those preferences, Noteefy will text and email you as soon as any applicable tee times are available, with a link directly to our booking page.

NOTE: tee times are first come, first serve, so there is no guarantee that the time will be available upon attempt to book. If you obtain a tee time from a Noteefy notification, you can easily pause your search. If you already have a Noteefy account, you can continue using the same login information.

**LEARN MORE** 

JOIN WATLIST

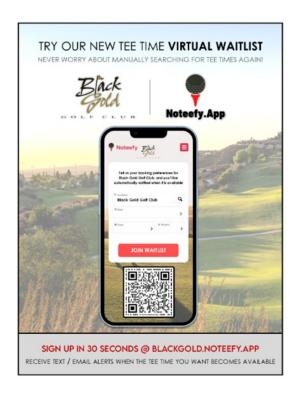

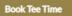

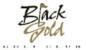

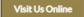

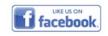

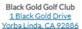

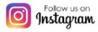

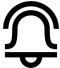

## TEMPLATES: EDITABLE CANVA (CLICK TO VIEW)

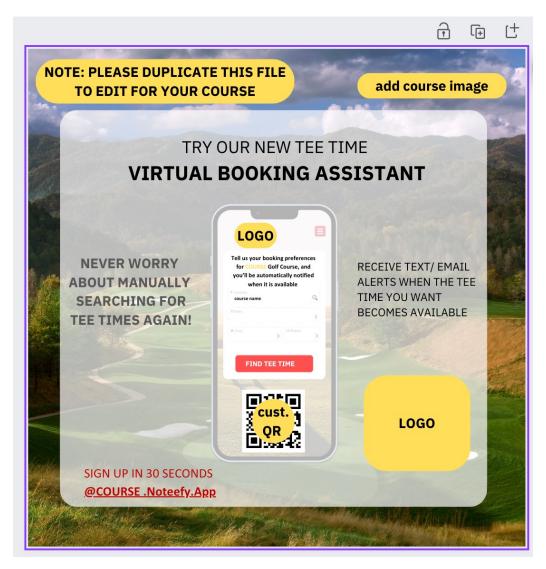

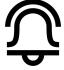

### TEMPLATES: EMAIL

Email:

Subject: The new EASIEST new way to find tee times and play more golf!

Hi [Golf Course Name] Golfers,

We are excited to announce the launch of our new tee time assistant! Try it at [Your Noteefy URL Here] to get a text and email when your desired tee time comes available.

We know that looking for cancelations or calling and refreshing over and over to find your desired times isn't fun, so with our new virtual tee time assistant – you will know right away when the time you want is available without needing do anything.

You can add desired playing preferences (time, dates, number of players) as far in advance as you would like – even all of 2023 in one go!

[Screenshot of your Noteefy home page here]

Times are first come first serve so it is not guaranteed that the time will be available when you check.

If you get a tee time for that day, you can easily pause your search by clicking the link the notification you receive.

Have any questions?

Reach out to the pro shop or our partner contacts at Noteefy (Phil@noteefy.app)

#### SMS.

Hey! It's your friends at [Golf Course Name]. We know it's not fun calling or refreshing over and over to find a great tee time or cancelation. There's now an easier way: Try our newly launched virtual tee time waitlist today! [Your Noteefy URL Here].

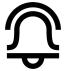

## SEE ALL TEMPLATES IN THIS FILE (CLICK TO VIEW)

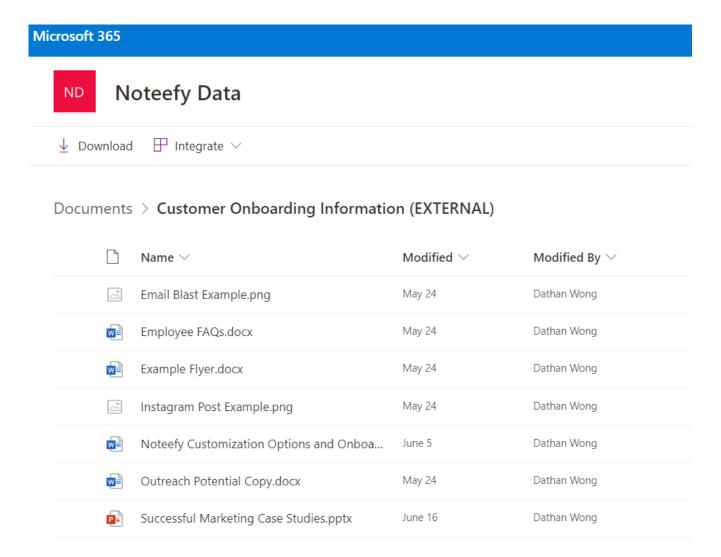

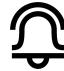